## **Successful Tips for Getting Your Data**

i. After accessing the WHAIC Portal, click the Data Deliverables option.

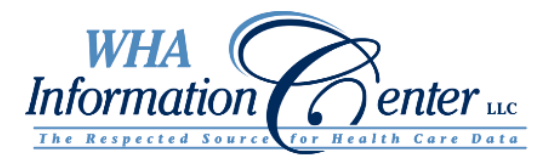

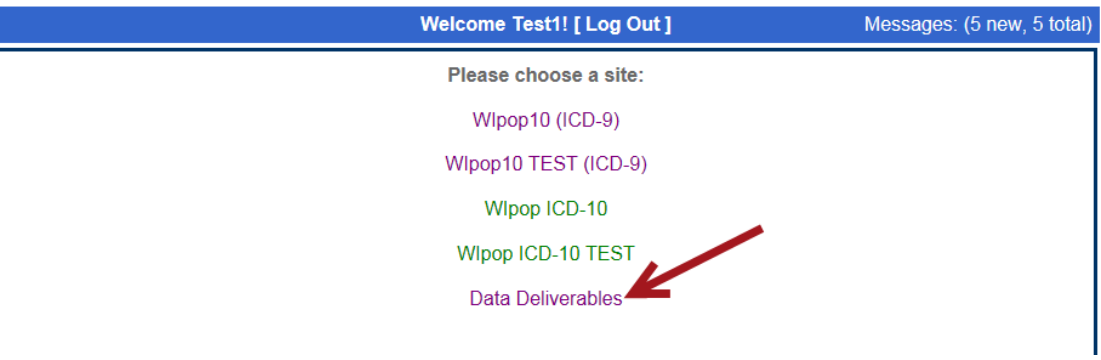

ii. You will then download 7-Zip if you do not have it. It is a one-time download. Please check with your IT staff to see if you need to download the 32-bit or 64-bit system time for Windows from the 7-ZIP website. If you have issues in using 7-ZIP, there is a link that says "Help for First-Time users."

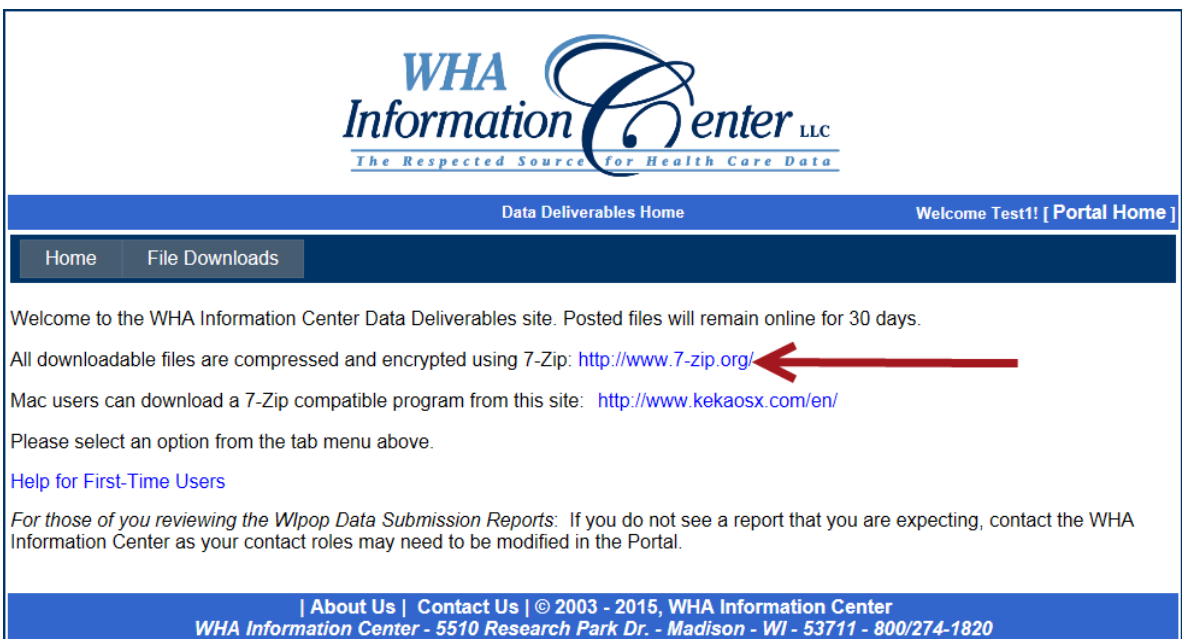

b. Downloading and retrieving profile and validation reports

iii. Once you have 7-Zip downloaded, you can click on file downloads tab

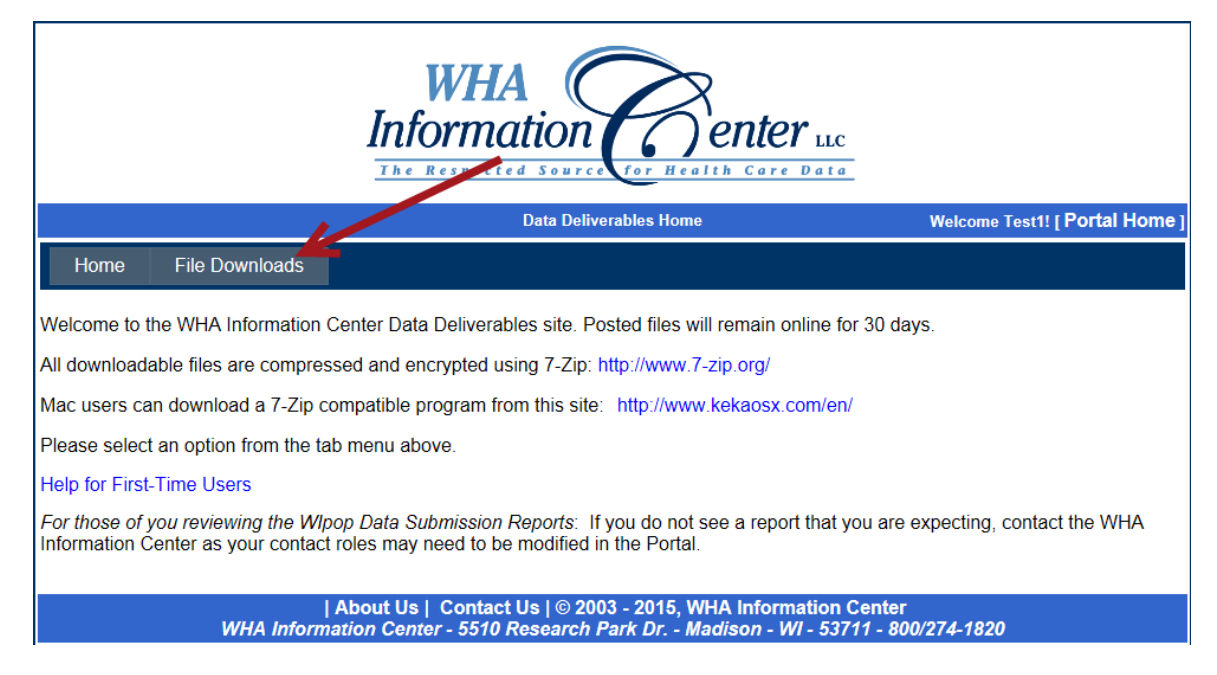

You will see a list of your reports in a table. One spot that you want to be mindful of there is the 7-Zip password (you will need that later).

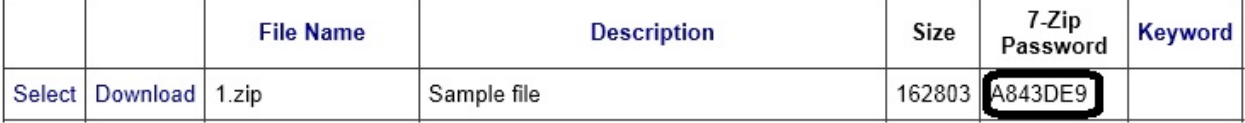

1) Click download and save the report where you want it on your PC.

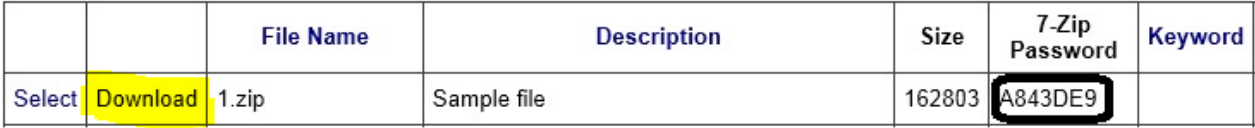

You have a couple of options for opening the file – We will go over these. There are videos and a document to walk you through how to access them if you have trouble. You can find these under the help file.

- c. Where to find "Help"
	- i. <https://datadeliverables.whainfocenter.com/Help.aspx>

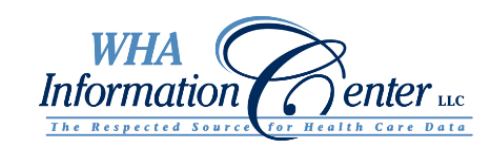

## Data Deliverables Home

## Welcome Test1! [Portal Home]

## Home File Downloads

Welcome to the WHA Information Center Data Deliverables site. Posted files will remain online for 30 days.

All downloadable files are compressed and encrypted using 7-Zip: http://www.7-zip.org/

Mac users can download a 7-Zip compatible program from this site: http://www.kekaosx.com/en/

Please select an option from the tab menu above.

Help for First-Time Users

For those of you reviewing the Wipop Data Submission Reports: If you do not see a report that you are expecting, contact the WHA<br>Information Center as your contact roles may need to be modified in the Portal.

| About Us | Contact Us | © 2003 - 2015, WHA Information Center<br>WHA Information Center - 5510 Research Park Dr. - Madison - WI - 53711 - 800/274-1820